*Арзыматова Н. К., Койчуманов Ы. К., Бейшеналиева У. Ү. Арзыматова Назгүл – магистрант, С. Нааматов атындагы НМУ Койчуманова Ырысгүл – студент, ЧТжКСП колледжи Бейшеналиева У. Ү. – п.и.к., доц.м.а., С. Нааматов атындагы НМУ*

## **МЕКТЕП ЖАШЫНА ЧЕЙИНКИ БАЛДАРГА АНИМАЦИЯЛЫК МУЛЬТФИЛЬМДЕРДИ ИШТЕП ЧЫГУУ ТЕХНОЛОГИЯСЫ**

## **ТЕХНОЛОГИЯ РАЗРАБОТКИ МУЛЬТФИЛЬМОВ ДЛЯ ДЕТЕЙ ДОШКОЛЬНИКА**

## **TECHNOLOGY OF DEVELOPING ANIMATED CARTOONS FOR PRE-SCHOOL CHILDREN**

*Аннотация: Мектепке чейинки билим берүү тармагында маалыматтык-коммуникациялык технологияларды колдонуу тарбиячынын чыгармачылык жөндөмдүгүн кеңейтүүгө шарттар түзүлөт. Мектеп жашына чейинки балдарга анимациялык мультфильмдерди иштеп чыгуу технологиясы изилденди. Инструкция катарында көрсөтмөлөр иштелип, практикада колдонулууда.*

*Аннотация: Использование информационно-коммуникационных технологий в сфере дошкольного образования создает условия для расширения творческих способностей педагогов. Изучена технология разработки мультфильмов для детей дошкольного возраста. Инструкции разработаны и используются на практике.*

*Негизги сөздөр: Мектеп жашына чейинки балдар, мультфильм, технология, анимация, чыгармачыл ой жүгүртүү, веб-сайт, сервис, сүйлөө жөндөмдүлүк ж.б* 

*Ключевые слова: дошкольники, мультфильм, технологии, анимация, творческое мышление, сайт, сервис, разговорные навыки и т.д.* 

*Abstract: The use of information and communication technologies in the field of preschool education creates conditions for expanding the creativity of educators. The technology of developing animated cartoons for children of preschool age was studied. Instructions are developed and used in practice.* 

Азыркы учурда, Кыргыз Республикасынын мамлекеттик билим берүү стандартына ылайык, мектепке чейинки билим берүү уюмунун эң маанилүү милдеттери болуп балдарга жалпы адамзаттык баалуулуктарды өздөштүрүү, алардын көз-карашын кеңейтүү, мектепке чейинки курактагы балдардын чыгармачылык жана сүйлөө жөндөмдүүлүгүн өнүктүрүү саналат.

Дүйнөлүк мейкиндикке чыгууга багытталган билим берүүнүн жаңы системасын калыптандыруу мектепке чейинки мекемелердин педагогикалык теориясына жана практикасына олуттуу өзгөртүүлөрдү киргизүүнү талап кылат, мектепке чейинки билим берүүнү жана окутууну уюштуруу процессине жаңы, кыйла эффективдүү психологиялык-педагогикалык мамилелерди издөөнү күчөтөт.

Мектепке чейинки билим берүү тармагында маалыматтык-коммуникациялык технологияларды колдонуу тарбиячынын чыгармачылык жөндөмдүгүн кеңейтүүгө мүмкүндүк берет жана мектепке чейинки балдарды тарбиялоого, окутууга жана өнүктүрүүгө оң таасирин тийгизет. Мектепке чейинки курактагы балдар менен мультфильм түзүү балдарды чыгармачылыкка болгон кызыгуусун ойготуп, алардын ар биринде эркин чыгармачыл инсанды өнүктүрүүгө мүмкүндүк берет.

Балдар телевизордон мультфильм көргөндү жакшы көрөрү баарыбызга маалым. Бирок мультфильмдерди жаратуунун сырлары эмнеде экенин аз адамдар билет.

Жаңы компьютердик технологиялардын аркасында анимация искусствосу көпчүлүк үчүн жеткиликтүү болуп калды. Мектепке чейики курактагы балдар менен мультфильм түзүү-бул балдар үчүн абдан жагымдуу дизайн технологиясынын жаңы түрү.

Анимация теориялык жана практикалык сабактарды айкалыштырып, чыгармачылык жана сүйлөө жөндөмдүүлүктөрүн өнүктүрүүгө чоң мүмкүнчүлүктөрдү берет, анын натыйжасы балдардын өз алдынча чыгармачылык ишинин чыныгы жемиши болуп саналат

Анимация (француз тилинен animation – кайра жаралуу, анимация) – жеке чиймелерди же көрүнүштөрдү кадр-кадрга тартуу жолу менен жаралган искусствонун бир түрү. Бул объекттердин кыймылынын иллюзиясын жаратат.

Максаты – мультфильмдерди тартууга катышуу аркылуу мектепке чейинки балдардын чыгармачылык жана сүйлөө активдүүлүгүн өнүктүрүү үчүн шарттарды түзүү.

Максатты ийгиликтүү ишке ашыруу үчүн мен төмөнкү милдеттер коюлду:

Билим берүүчүлүк:

– анимациянын тарыхы жана түрлөрү менен тааныштыруу;

– балдарды мультфильмдерди түзүү технологиясы менен тааныштыруу;

– анимацияны түзүүдө негизги техникалык каражат катары компьютердик технологияларды кир-

гизүү;

– балдардын кесиптер боюнча билимин кеңейтүү: режиссёр, оператор, сценарист, үн инженери. Өнүктүрүүчүлүк:

– чыгармачыл ой жүгүртүүнү жана фантазияны өнүктүрүү;

– мультфильмди дубляждоодо балдардын диалогдук, монологдук, ырааттуу кептерин өнүктүрүү;

– мультфильмди дубляждоодо сөздүн экспрессивдүүлүгүн, үнүнүн темптерин жана тембрин өнүктүрүү;

- балдардын сүйлөө активдүүлүгүн өнүктүрүү жана алардын сөз байлыгын байытуу.

Тарбиялоочулук

– өз ишине, курбуларынын эмгегине жана анын натыйжаларына баалуулукка негизделген мамилени тарбиялоо;

– мультфильм жаратуу процессинде көңүл бурууну, кызыгууну жана ырааттуулукту тарбиялоо;

– командада иштөө жөндөмдүүлүгүн өнүктүрүү.

Маалыматтык технологиялардын доору бизге анимация искусствосун үйрөнүүгө эле эмес, балдар үчүн мультфильмдерди тартууга аракет кылууга да мүмкүнчүлүк берди. Мультфильм тартууда биринчи нерсе - жабдууларды даярдоо. Мультфильмди жаратуу үчүн: фотоаппарат (телефон), камераны керектүү абалда бекитүүчү штатив, кошумча жарыктандыруу (стол лампалары, фонарик), мультфильмди монтаждоо үчүн компьютер керек. Мультфильмди дубляждоо үчүн телефон (диктофон, микрофон) керектелет.

Мультфильмди жаратууда балдар сюжетке ылайык ар кандай ролдорду алышат, өз ойлорунан жомокторду, окуяларды ойлоп табышат. Балдардын өздөрү тарткан сүрөттөрүн жандандыруу балдарда кубанууну пайда кылат.

Биз бул технологиянын татаал экенин түшүнөбүз, анткени аны окутуучулук ишмердүүлүгүнө колдонууну чечкен тарбиячы компьютердин ишенимдүү колдонуучусу гана болбостон, атайын программаларды да өздөштүрүүсү керек.

PowerPoint программасында анимация түзүүнүн жолдору:

Сиз PowerPoint презентацияларынызда текстти, сүрөттөрдү, фигураларды, таблицаларды, SmartArt графикасын жана башка обьектерди жанданта аласыз.

Эффекттер обьекттердин көрүнүшүн, жоголуп кетүүсүн жана кыймылын долбоорлоого мүмкүндүк берет. Алардын жардамы менен өлчөмүн жана түсүн өзгөртө аласыз эффектер чычканды чыкылдатууга же башка аракеттерге жооп берип, презентацияныз менен интерактивдүү өз ара аракеттенүүнү камсыздай алат. Анимация иштетүү технологиясы

1. РowerPoint программасын ачабыз, анимацияга тиешелүү фонго интернеттен сүрөт алып келебиз

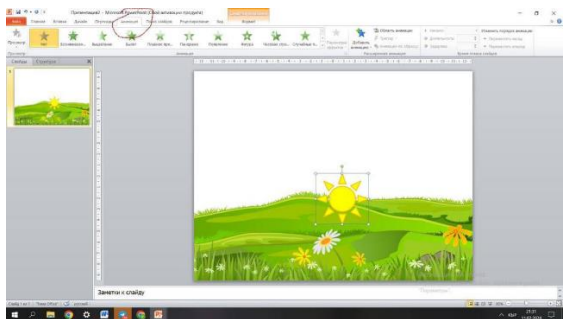

Сүрөт 1. Анимациялар кошумча барагы

- 2. Анимация кошкуңуз келген текстти же обьекти тандаңыз.
- 3. Анимациялар кошумча барагын ачып анимация эффектин тандаңыз.

4. Эффект параметрлери баскычын чыкылдатып, бир параметрди тандаңыз.

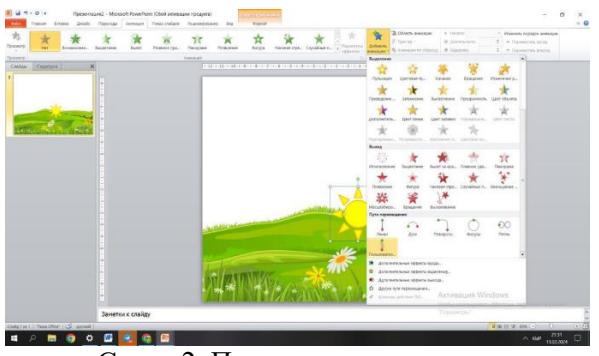

Сүрөт 2. Параметрлерди тандоо

Анимация жана эффекттерди башкаруу

Анимацияны бир нече жол менен башкаруу мүмкүн:

Анимация эффектисин баштоо үчүн слайдты чыкылдатканыңызда басуу баскычын тандаңыз.

 Анимация эффектиси мурунку эффект менен иштеш үчүн мурунку менен ( С предыдущим) тандаңыз.

 Мурунку эффекттен кийин анимацияны дароо ойнотуу үчүн мурункудан кийин (После предыдущего) тандаңыз.

Эффектти узунураак же кыскартуу үчүн узактыгы талаасын колдонсоңуз болот.

Кечиктирүү талаасына эффект башталганга чейин кечиктирүүнү киргизиңиз.

Балдардын тарткан сүрөттөрүнө Animated Drawings сайтынын жардамы менен жан киргизүү. Кадам:

1. Баланын тарткан сүрөтүн жүктөңүз:

Тартылган сүрөттөр кагазга сызыксыз, бырышсыз тартылганын текшериңиз.

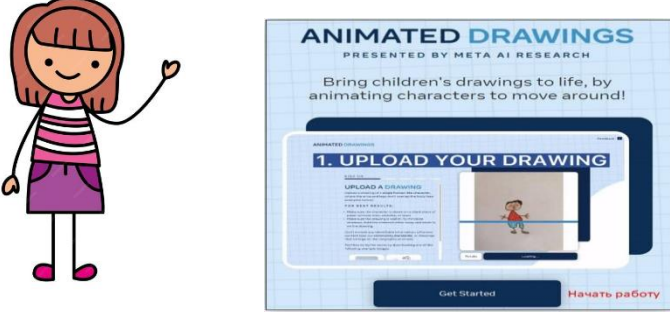

Сүрөт 3. Анимацияга багыт

2. Сиз кызматтын веб-сайтына барып "баштоо" баскычын чыкылдатыңыз.

3. "Сүрөттү жүктөө" баскычын чыкылдатып, баланын сүрөтүн жүктөңуз. Сүрөт толук түшкөнүнө көңүл буруңуз.

4. "Кийинки" баскычын басыңыз.

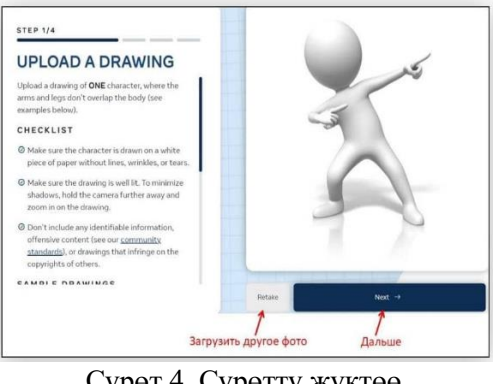

37 Сүрөт 4. Сүрөттү жүктөө

Андан кийин сервистин жаратуучулары сиздин сүрөт нейрондук тармактарды окутуу үчүн колдонулушу мүмкүнбү деп сурашат сиз макул болуп же баш тартууга болот.

Кызмат сүрөттөгү каарманды таап аны сканерлейт, зарыл болсо бул тандоону чычкан менен чектөө маркерлердин жардамы менен кошумчалап тартсаңыз болот.

Эми чиймеде жандантууну каалаган аймакты тандаңыз. Кызмат буга чецин эле сүрөттүн керектүү бөлүктөрүн белгилеп койгон, бирок ал бир нерсени унутуп калса же жаңылыштык менен бөлүп алса аны Калем жана Өчүргүч куралдары менен оңдосоңуз болот.

"Калем" аркылуу биз сүрөттүн анимация үчүн сакталыш керек болгон жерлерин белгилейбиз, ал эми "Өчүргүч" менен биз туура эмес тандалган нерсени өчүрөбүз, мисалы сүрөттүн фонун өчүрөбүз.

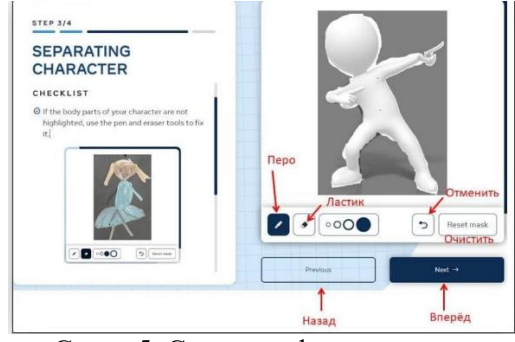

Сүрөт 5. Сүрөттүн фонун өчүрүү

Бардыгы даяр болду сол жактагы тизмеден анимация түрүн тандап натыйжадан ырахат алуу гана калды. Балдарга тарткан сүрөттөрүн анимациялап жандандырып көрсөтсөк балдарда кубанууну пайда кылды.

Сиз шилтемени көчүрүп же электрондук почта аркылуу жөнөтө аласыз.

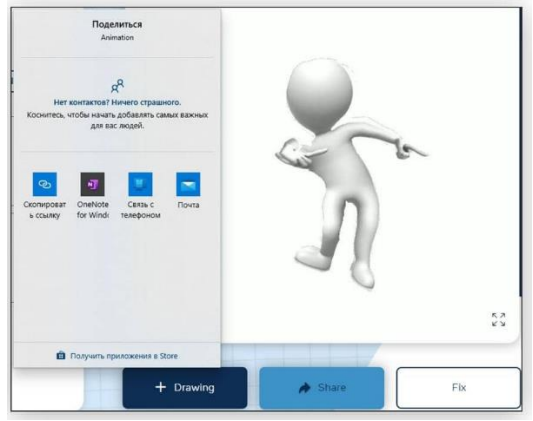

Сүрөт 6. Жүктөө

Ал эми анимацияны толук экранды ачкыңыз келсе анимация МР4 форматында компьютериңизге жүктөп алсаңыз болот.

Анимация иштетүү үчүн кылдаттык талап кылынаары маалим болду, бирок процессти ишке ашыргандан кийин практикалык ишмердүүлүк тереңдээрин билебиз. Өз ишмердүүлүктөрдү жана чыгармачылыкты өнүктүрүү максатында жогорудагы технологияларды колдонуу өз эффетивдүүлүгүн күчөтмөкчү.

## **Адабияттар:**

**1. Исаев А.** Педагогикалык кесипке киришүү [Текст] / А.Исаев // − Бишкек, 2008, −120 б.

**2. Казаков, В.А.** Теория и методика самостоятельной работы

**3. Касымалиев, М.У.** Окуу ишмердигин жекелештирүүдө жана дифференцирлөөдө окуу компьютерлеринин дидактикалык мүмкүнчүлүктөрү / М.У.Касымалиев // Известия КАО. – Бишкек, 2005. −№3.− 192- 196 бб.

**4. Каширина Т.Л.** Педагогические условия внедрения мультимедиа технологий в процесс обучения [Текст] / Т.Л.Каширина